CHƯƠNG TRÌNH CHUYỂN ĐỔI SỐ QUỐC GIA SÁNG KIẾN TỔ CÔNG NGHỆ SỔ CỘNG ĐỒNG

CHỈ VỚI MỘT CHIẾC ĐIỆN THOẠI DI ĐỘNG BẠN CỐ THỂ CỐ MỌI THỨ BẠN CẦN!

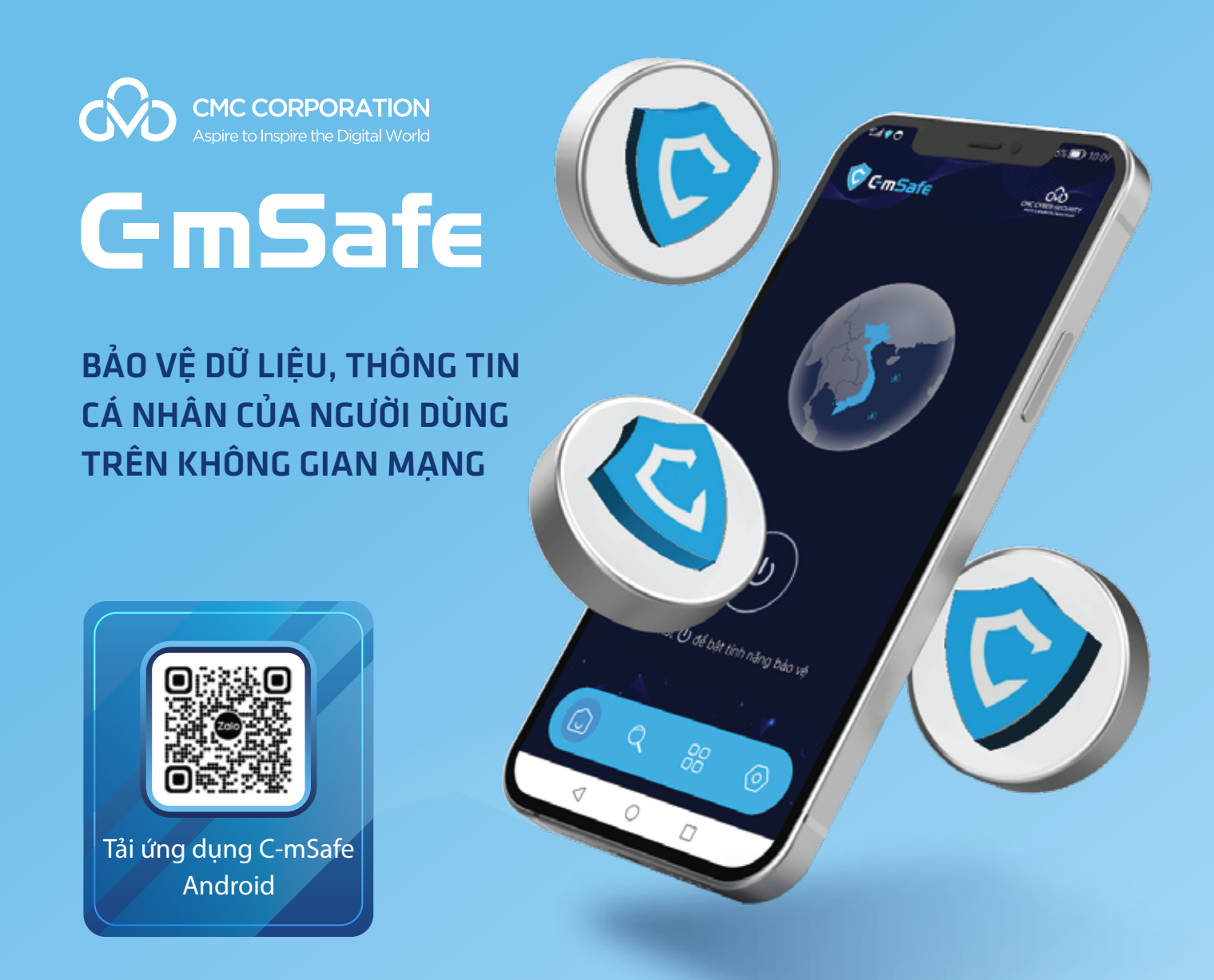

### Bộ Thông tin và Truyền thông Cơ quan Thường trực Uỷ ban Quốc gia về chuyển đổi số

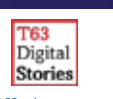

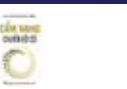

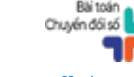

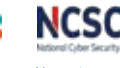

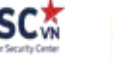

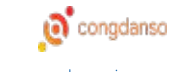

**SME**OX smedx.mic.gov.vn

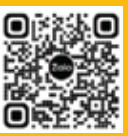

## CHƯƠNG TRÌNH CHUYỂN ĐỔI SỐ QUỐC GIA SÁNG KIẾN TỔ CÔNG NGHỆ SỔ CỘNG ĐỒNG

# HƯỚNG DẦN SỬ DỤNG APP C-MSAFE

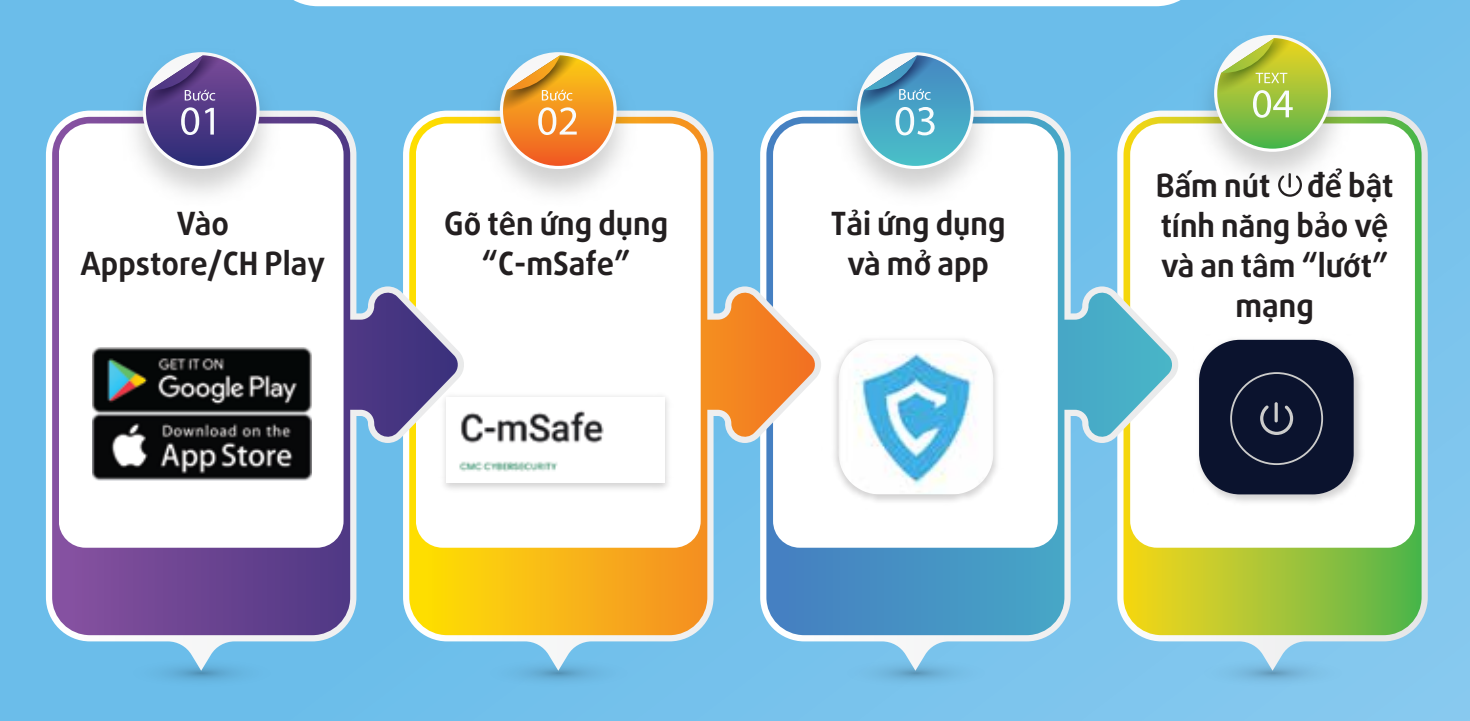

NẾU BAN LÀ THÀNH VIÊN CỦA TỔ CÔNG NGHÊ SỐ CỘNG ĐỒNG, BẠN HÃY THAM GIA NGAY VÀO NHÓM ZALO CHUYỂN ĐỔI SỐ QUỐC GIA THEO MÃ QR BÊN DƯỚI

### Sáu nhiệm vụ của thành viên Tổ công nghệ số cộng đồng

Đi từng ngõ, gõ từng nhà, hướng dẫn từng người:

- $\checkmark$  1. Sử dung dich vu công trực tuyến
- $\checkmark$  2. Thanh toán không dùng tiền mặt
- $\checkmark$  3. Mua bán trên sàn thương mại điện tử Vỏ sò và Postmart
- $\checkmark$  4. Sử dụng nền tảng số Việt Nam do địa phương lựa chọn
- $\checkmark$  5. Kỹ năng và sử dụng phần mềm bảo đảm an toàn thông tin mạng cơ bản
- $\checkmark$  6. Nội dung khác theo định hướng, chỉ đạo của chính quyền địa phương

Tải tài liệu tại địa chỉ: onetouch.mic.gov.vn

#### Bộ Thông tin và Truyền thông Cơ quan Thường trực Uỷ ban Quốc gia về chuyển đổi số

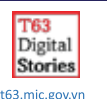

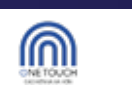

onetouch.mic.gov.vn

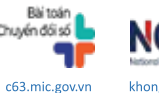

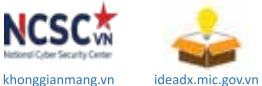

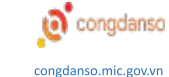

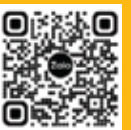

**SME**OX smedx.mic.gov.vn